Create users in HIP according to dial plane in Alcatel OXO.

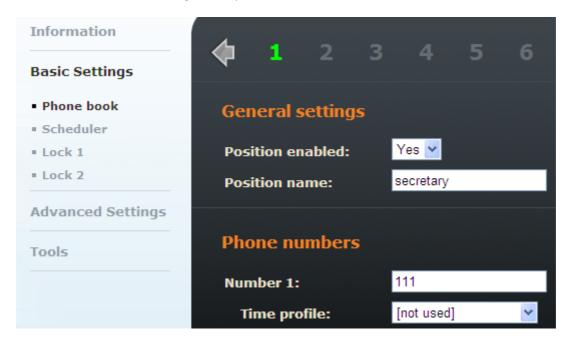

Set SIP settings to **not** register HIP to OXO - Alcatel OXO is working with Helios IP connected as a **trunk** so there is **no registration** 

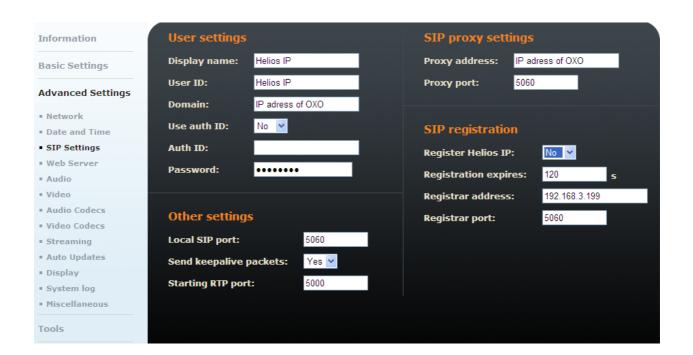

Settings on OXO side... Helios IP is extension number 500.

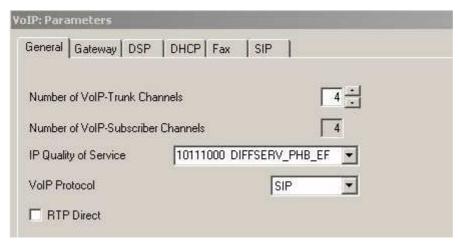

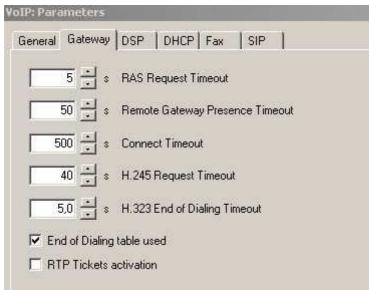

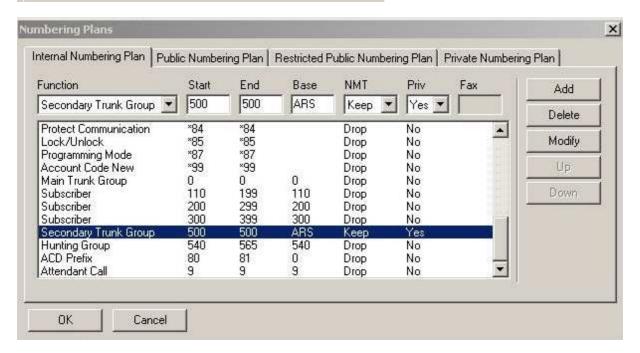

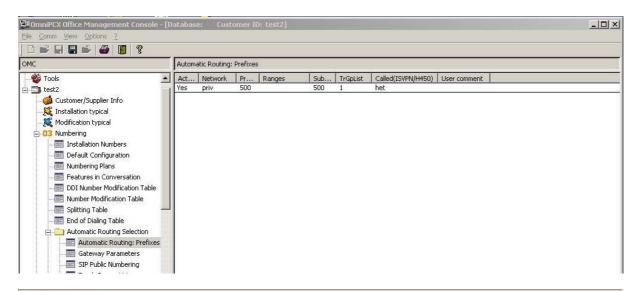

| Automa | atic Routing: | Prefixes | 5      |     |          |                    |              |          |         |           |             |         |                |          |              |
|--------|---------------|----------|--------|-----|----------|--------------------|--------------|----------|---------|-----------|-------------|---------|----------------|----------|--------------|
| Act    | Network       | Pr       | Ranges | Sub | TrGpList | Called(ISVPN/H450) | User comment | Metering | Calling | Called/PP | Destination | IP Type | IP Address     | Hostname | Gateway Aliv |
| Yes    | priv          | 500      | AV.    | 500 | 1        | het                |              | Blank    | priv    | priv      | SIP Gate    | Static  | 192.168.92.230 | - (0     | ICMP         |

|            |          |             |         | Automatic Routing: Prefixes |          |                        |                         |       |              |               |                      |             |  |  |  |
|------------|----------|-------------|---------|-----------------------------|----------|------------------------|-------------------------|-------|--------------|---------------|----------------------|-------------|--|--|--|
| Calling Ca | alled/PP | Destination | IP Type | IP Address                  | Hostname | Gateway Alive Protocol | Gateway Alive Timeout/s | Gatew | ay Bandwidth | Codec/Framing | Gateway Alive Status | Gateway Par |  |  |  |
| priv pri   | riv      | SIP Gate    | Static  | 192.168.92.230              | 100      | ICMP.                  | 0                       | 256   | kBit/s ( 10  | Default       | Alive                | 20 = =      |  |  |  |